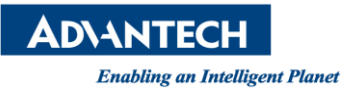

## **Advantech AE Technical Share Document**

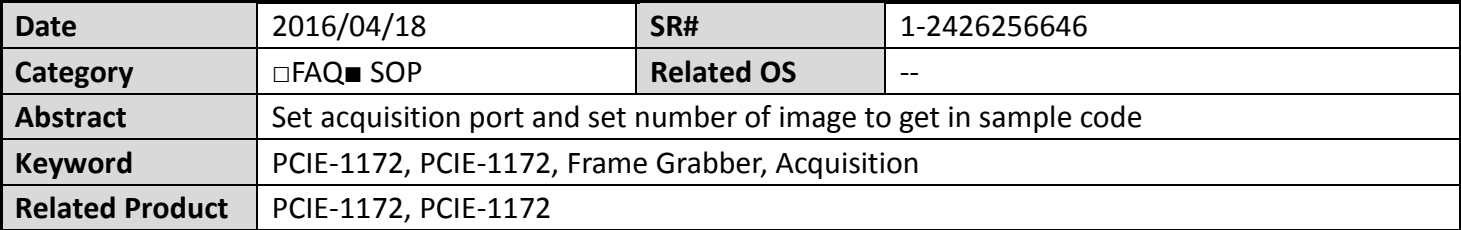

## **Problem Description:**

If I only connect camera in port 2 of PCIE-1172, and I want to get image from it. However, I cannot get image and there is an error message "invalid camera ID" showed. How can I address this problem?

## **Brief Solution - Step by Step:**

The following sample code is named "IMG\_SyncImageAcquisition" in file "C:\Advantech\CamNavi\Example\CS\_Console\net20".

The default port to acquisition is port 1. So, if you want to get image from port 2, please alter index of function "GetCameraID" in step3 to 1.

Index 0 represents port1 and Index 1 represents port2.

```
//Step3: Get the camera id by using index.
        The index range is from [0 - iCameraNum]H.
H^{\circ}In this example, we defined iIndex_to "0" for "first" camera
string strCaneraID = camManager.GetCameraID(0);
if (strCaneraID.Length == 0) { Console.WriteLine("ERROR: Invalid camera ID !!"); return; }
```
**Picture1:** GetCameraID fuction

The default number of image to get is 10. If you want to change the number of image, please alter index of function "StartAcq" in step9.

> //Step9: Start Acquisition camera.StartAcq(10);

**Picture2:** StartAcqu function

**Reference:**